# Upgradetoegangspunten in niet-homogene EWC-netwerken met TFTP- en SFTP-servers

# Inhoud

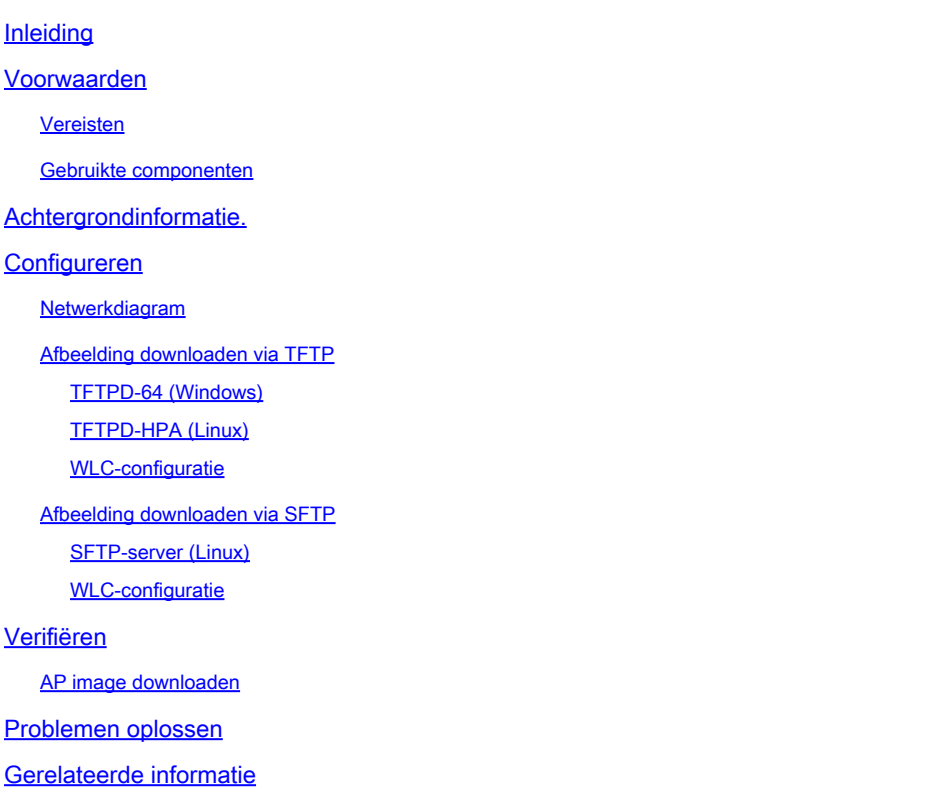

# Inleiding

Dit document beschrijft in detail het downloadproces van de Image van het toegangspunt voor niet-homogene EWC-netwerken met TFTP- en SFTP-servers.

# Voorwaarden

# Vereisten

Cisco raadt kennis van de volgende onderwerpen aan:

- Generals van de AP voegen zich bij het proces.
- Ingesloten draadloze LAN-controllers op Catalyst 9100 Series access points.
- TFTP-bestandsoverdrachten.
- SFTP-bestandsoverdracht
- Gebruik van de Linux-opdrachtregel.

Gebruikte componenten

De informatie in dit document is gebaseerd op de volgende software- en hardware-versies:

- Ingesloten Catalyst 9800 WLC in een Catalyst 9120AXI AP, Cisco IOS® XE selectie 17.9.3.
- Catalyst 9105AXI access point.
- TFTPD-64 versie 4.64.
- TFTPD-HPA Linux pakket.
- SSH Linux-pakket

De informatie in dit document is gebaseerd op de apparaten in een specifieke laboratoriumomgeving. Alle apparaten die in dit document worden beschreven, hadden een opgeschoonde (standaard)configuratie. Als uw netwerk live is, moet u zorgen dat u de potentiële impact van elke opdracht begrijpt.

# Achtergrondinformatie.

Access points die als EWC fungeren, kunnen alleen hun eigen AP-beeldtype aan andere access points aanbieden wanneer deze zich bij het netwerk aansluiten. Als uw netwerk bestaat uit een niet-homogene implementatie (AP's van een andere afbeelding dan de AP die fungeert als EWC), moet u een TFTP of SFTP Server implementeren en de AP-beelden daar hosten zodat de AP's het van daar kunnen downloaden.

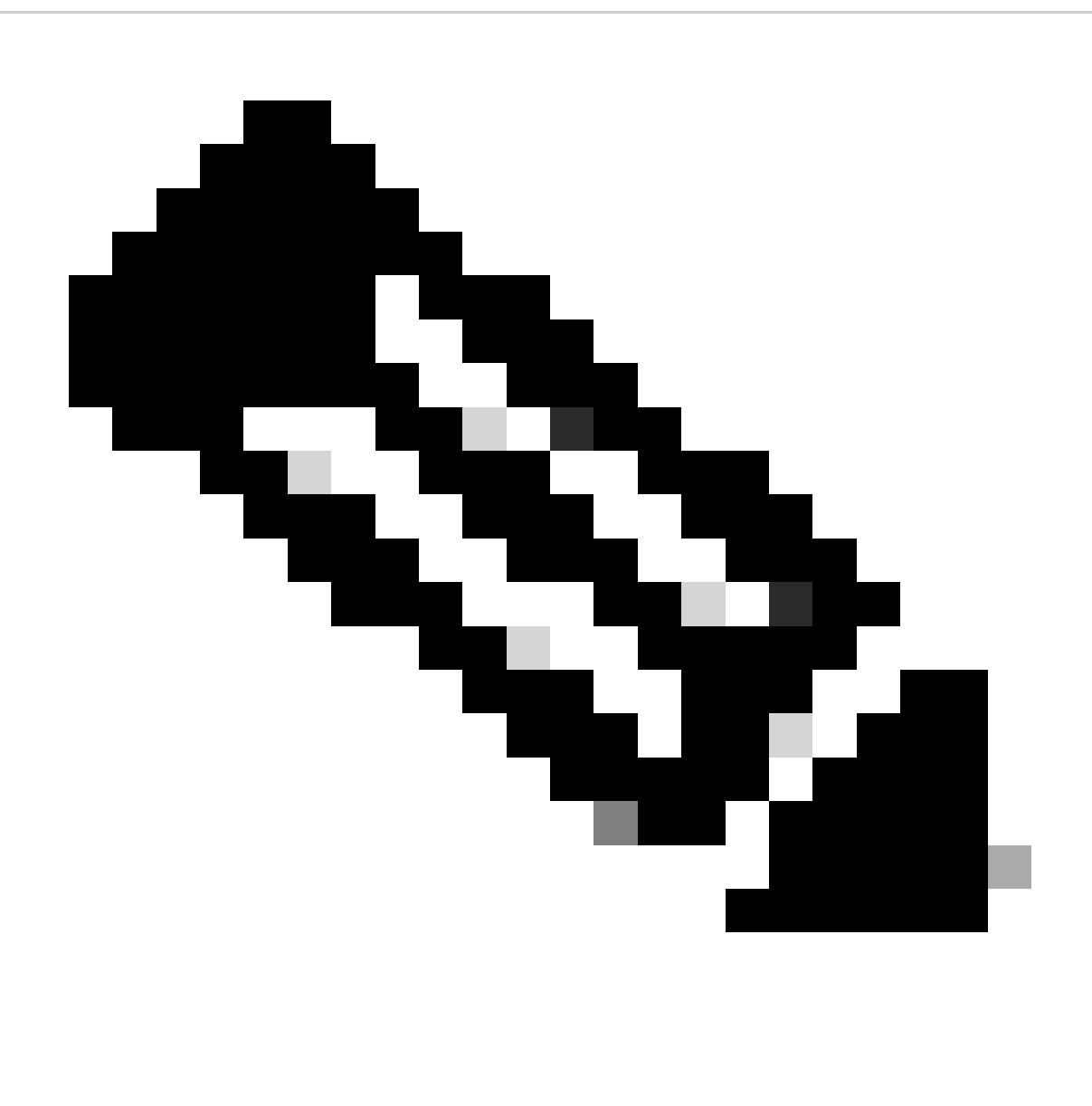

Opmerking: dit is alleen van toepassing op upgradeprocessen van het AP-image die het image lokaal van binnen het netwerk downloaden. De AP's kunnen via [CCO Upgrade](https://www.cisco.com/c/en/us/td/docs/wireless/controller/ewc/17-9/config-guide/ewc_cg_17_9/image_download.html#task_mtr_f4d_pkb) ook rechtstreeks afbeeldingen van het internet downloade[n.](https://www.cisco.com/c/en/us/td/docs/wireless/controller/ewc/17-9/config-guide/ewc_cg_17_9/image_download.html#task_mtr_f4d_pkb)

Configureren

Netwerkdiagram

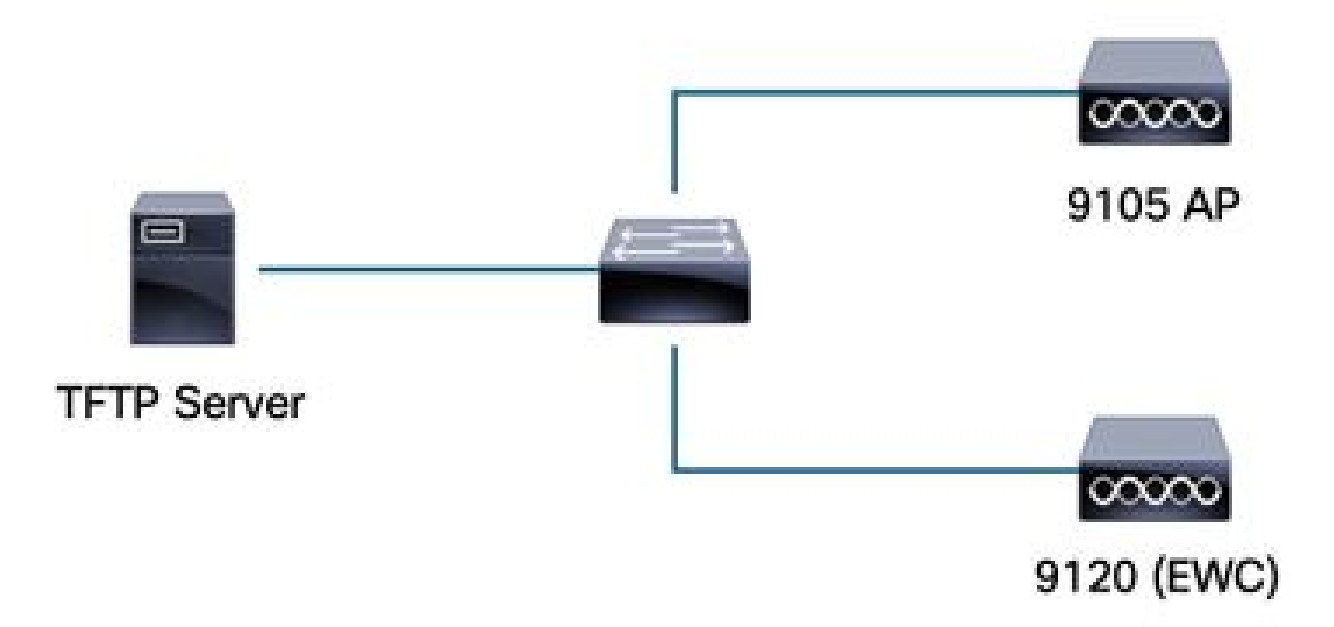

Netwerkdiagram

# Afbeelding downloaden via TFTP

## TFTPD-64 (Windows)

TFTPD-64 is een bekend Free and Open Source (FOSS) hulpprogramma dat TFTPmogelijkheden omvat. Raadpleeg de [website voor](https://pjo2.github.io/tftpd64/) downloaden en installeren.

Zorg ervoor dat u de afbeelding van de AP-bundel ophaalt in de juiste map voor de TFTP-server.

| Server interfaces<br>172.16.5.27                                                  | C:\Users\calo\Desktop\tftp_files | vmxnet3 Ethernet Adapter               |                     |                      |                      | $\overline{\phantom{a}}$ |
|-----------------------------------------------------------------------------------|----------------------------------|----------------------------------------|---------------------|----------------------|----------------------|--------------------------|
| Tftp Server   Tftp Client   DHCP server   Syslog server   DNS server   Log viewer |                                  |                                        |                     |                      |                      |                          |
| file<br>peer                                                                      |                                  | start time                             | progress            | bytes                | total timeo          |                          |
|                                                                                   |                                  |                                        |                     |                      |                      |                          |
| 17_9_4a                                                                           | $\times$<br>$^{+}$               |                                        |                     |                      |                      |                          |
| $\chi$<br>$\Theta$ New $\sim$                                                     | ④<br>ħ<br>O                      | 向<br>$\mathbb{R}$                      | ↑↓ Sort ~           | $\equiv$ View $\vee$ | $\cdots$             |                          |
|                                                                                   |                                  |                                        |                     |                      |                      |                          |
|                                                                                   |                                  | > Desktop > tftp_files > EWC > 17_9_4a |                     |                      |                      |                          |
|                                                                                   | ⋋                                |                                        | Date modified       |                      |                      | Size                     |
| <b>A</b> Home                                                                     | Name                             |                                        |                     |                      | Type                 |                          |
| OneDrive - Persi                                                                  | $\Box$ ap1g4                     |                                        | 10/20/2023 11:04 AM |                      | File                 | 41,040 KB                |
|                                                                                   | ap1g5                            |                                        | 10/20/2023 11:04 AM |                      | File                 | 38,960 KB                |
| <b>Desktop</b><br>♠                                                               | $\Box$ ap1g6                     |                                        | 10/20/2023 11:04 AM |                      | File                 | 68,660 KB                |
| $\overline{\mathbf{v}}$ Downloads $\mathbf{v}$                                    | ap1g6a                           |                                        | 10/20/2023 11:04 AM |                      | File                 | 82,640 KB                |
| Documents *                                                                       | $\Box$ ap1g7                     |                                        | 10/20/2023 11:04 AM |                      | File                 | 74,930 KB                |
|                                                                                   | ap1g8                            |                                        | 10/20/2023 11:04 AM |                      | File                 | 68,860 KB                |
| Pictures<br>♠                                                                     |                                  |                                        |                     |                      |                      |                          |
| Music<br>O<br>♦                                                                   | ap3g3                            |                                        | 10/20/2023 11:04 AM |                      | File                 | 57,770 KB                |
| Videos<br>×<br>◆                                                                  | C9800-AP-iosxe-wlc.bin           |                                        | 10/20/2023 11:29 AM |                      | <b>BIN File</b>      | 294,198 KB               |
| tftp_files<br>◆                                                                   | controller_version.info          |                                        | 10/20/2023 11:29 AM |                      | <b>INFO File</b>     | 1 <sub>KB</sub>          |
|                                                                                   | readme                           |                                        | 10/20/2023 11:29 AM |                      | <b>Text Document</b> | 1 KB                     |
| 1766<br>◆                                                                         | version.info                     |                                        | 10/20/2023 11:04 AM |                      | <b>INFO File</b>     | 1 KB                     |
| $17_9_4a$<br>۰                                                                    |                                  |                                        |                     |                      |                      |                          |

Unzipped Bestanden in de TFTP-map

Zodra AP zijn beeld van de server van TFTP begint te downloaden, verschijnt een pop-up van TFTP en detailleert de vooruitgang van de beeldoverdracht.

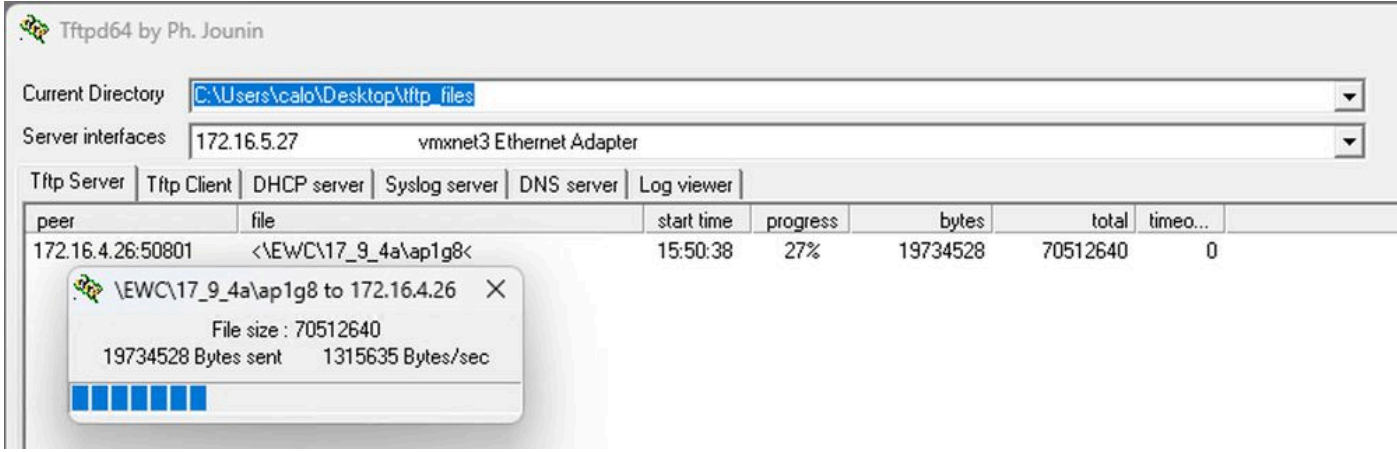

Voortgang bestandsoverdracht TFTPD-64

## TFTPD-HPA (Linux)

TFTPD-HPA is een basispakket dat bekend is en dat uit de APT-repositories kan worden gehaald. Raadpleeg de [TFTP-documentatie van Ubuntu](https://help.ubuntu.com/community/TFTP) voor meer informatie.

Zorg ervoor dat uw TFTP-configuraties voldoende op uw TFTP-map zijn gericht en dat de AP Bundle Image is uitgelijnd.

```
calo@CXLabs-UBUNTU22:~/Documents/tftp_files/EWC/17_9_4a$_cat_/etc/default/tftpd-hpa
# /etc/default/tftpd-hpa
TFTP USERNAME="tftp"
TFTP DIRECTORY="/home/calo/Documents/tftp files"
TFTP ADDRESS=":69"
TFTP OPTIONS="--secure --create --verbose"
calo@CXLabs-UBUNTU22:~/Documents/tftp_files/EWC/17_9_4a$ ls -l
total 727100
-rw-r--r-- 1 calo calo 42024960 Oct 20 11:04 ap1g4
-rw-r--r-- 1 calo calo 39895040 Oct 20 11:04 ap1g5
    r--r-- 1 calo calo 70307840 Oct 20 11:04 ap1q6
   -r--r-- 1 calo calo 84623360 Oct 20 11:04 ap1g6a
    r -- r -- 1 calo calo 76728320 Oct 20 11:04 ap1g7
-rw-r--r-- 1 calo calo 70512640 Oct 20 11:04 ap1g8
-rw-r--r-- 1 calo calo 59156480 Oct 20 11:04 ap3g3
-rw-r--r-- 1 calo calo 301257756 Oct 20 11:29 C9800-AP-iosxe-wlc.bin
                             13 Oct 20 11:29 controller_version.info
-rw-r--r-- 1 calo calo
                             415 Oct 20 11:29 readme.txt
rw-r--r-- 1 calo calo
-rw-r--r-- 1 calo calo
                              10 Oct 20 11:04 version.info
calo@CXLabs-UBUNTU22:~/Documents/tftp_files/EWC/17_9_4a$
```
TFTP-configuraties en unzipped files in Ubuntu

U kunt het proces voor beeldoverdracht standaard bijhouden op Ubuntu in /var/lib/syslog.

```
calo@CXLabs-UBUNTU22:~/
                                           s$ tail -f /var/log/syslog | grep tftp
Jan 31 12:32:58 CXLabs-UBUNTU22 in.
                                       d[595346]: RRQ from 172.16.4.26 filename /EWC/17_9_4a/ap1g8
                                       d[595348]: RRQ from 172.16.4.26 filename /EWC/17_9_4a/ap1g8
Jan 31 12:32:58 CXLabs-UBUNTU22 in.
```
TFTP-bestandsoverdracht via Ubuntu

## WLC-configuratie

In de GUI van de WLC, ga naar Beheer > Softwarebeheer > Software Upgrade. Selecteer TFTP in de vervolgkeuzelijst onder Modus en geef de informatie van uw TFTP-server op.

Kies Opslaan om het downloadprofiel voor de afbeelding op te slaan en het downloaden van afbeeldingen mogelijk te maken voor nieuwe AP's die zich bij het EWC-netwerk aansluiten of klik op Opslaan & downloaden om onmiddellijk het downloadproces op alle AP's, inclusief het EWCtoegangspunt, te starten.

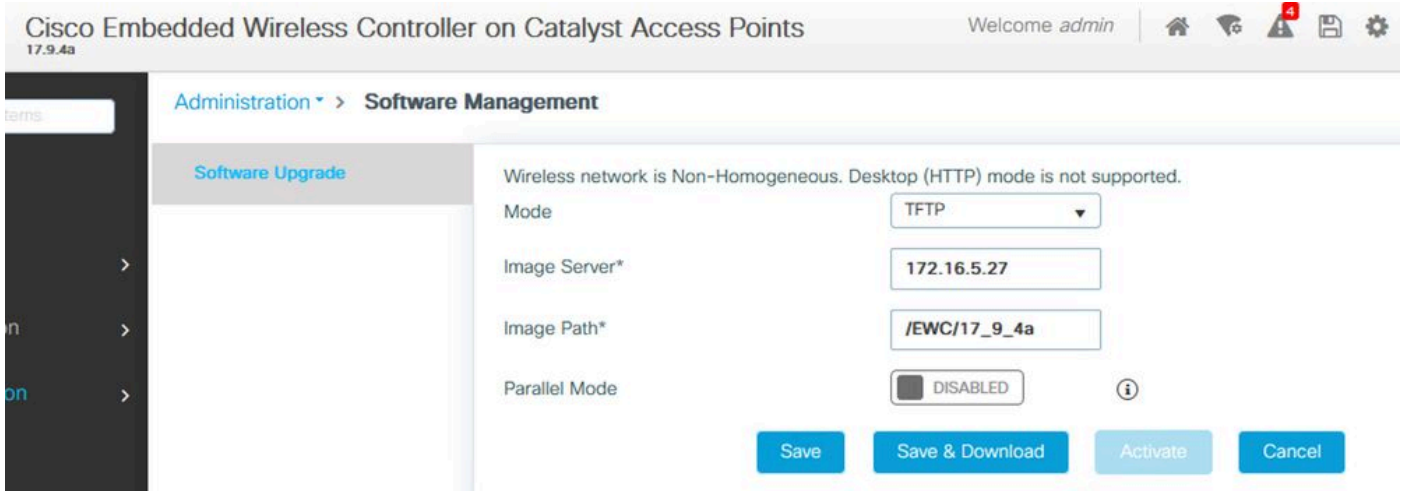

TFTP-configuratie voor software-upgrade

### CLI-configuratie:

```
9120-EWC(config)#wireless profile image-download default
9120-EWC(config-wireless-image-download-profile)#image-download-mode tftp
9120-EWC(config-wireless-image-download-profile)#tftp-image-server <TFTP-server>
9120-EWC(config-wireless-image-download-profile-tftp)#tftp-image-path <path>
```
# Afbeelding downloaden via SFTP

SFTP-server (Linux)

Aangezien SFTP werkt via SSH, kunt u het SSH-pakket van Linux gebruiken om een eenvoudige SFTP-server in Linux te configureren.

Zorg ervoor dat u de juiste configuraties voor SFTP in het /etc/ssh/ssh\_config-bestand levert. Voeg, indien nodig, machtigingen voor de gebruikers (of groepen) toe aan de SFTP-directory's en zip het bestand AP Bundle Image op het gewenste pad.

alo@CXLabs-UBUNTU22:~/Doct 7\_9\_4a\$ cat /etc/ssh/sshd\_config | grep -A 10 "Match User calo' Match group calo Match group sftp ChrootDirectory /home X11Forwarding no AllowTcpForwarding no ForceCommand internal-sftp calo@CXLabs-UBUNTU22:~/Documents/sftp\_files/EWC\_17\_9\_4a\$ ls -l /home total 12 calo 4096 Feb 1 09:30 calo drwxr-x--- 16 calo calo@CXLabs-UBUNTU22:~/Documents/sftp\_files/EWC\_17\_9\_4a\$ ls -l total 727080 -rw-r--r-- 1 calo calo 42024960 Oct 20 11:04 ap1g4 rw-r--r-- 1 calo calo 39895040 Oct 20 11:04 ap1g5· -rw-r--r-- 1 calo calo 70307840 Oct 20 11:04 ap1g6<br>-rw-r--r-- 1 calo calo 84623360 Oct 20 11:04 ap1g6a rw-r--r-- 1 calo calo 76728320 Oct 20 11:04 ap1g7 rw-r--r-- 1 calo calo 70512640 Oct 20 11:04 ap1g8<br>rw-r--r-- 1 calo calo 59156480 Oct 20 11:04 ap1g8 rw-r--r-- 1 calo calo 301257756 Oct 20 11:29 C9800-AP-iosxe-wlc.bin rw-r--r-- 1 calo calo 13 Oct 20 11:29 controller\_version.info rw-r--r-- 1 calo calo 415 Oct 20 11:29 readme.txt rw-r--r-- 1 calo calo 10 Oct 20 11:04 version.info :alo@CXLabs-UBUNTU22:~/Documents/ 4a**S** les/EW

SFTP-configuratie in Ubuntu

Op dezelfde manier als de TFTP Server in Linux, kunt u de SFTP-activiteit ook volgen. Logbestanden zijn standaard ingesteld om te worden opgeslagen in /var/log/auth.log. Zorg ervoor dat u de configuratie op logniveau toevoegt zoals nodig is.

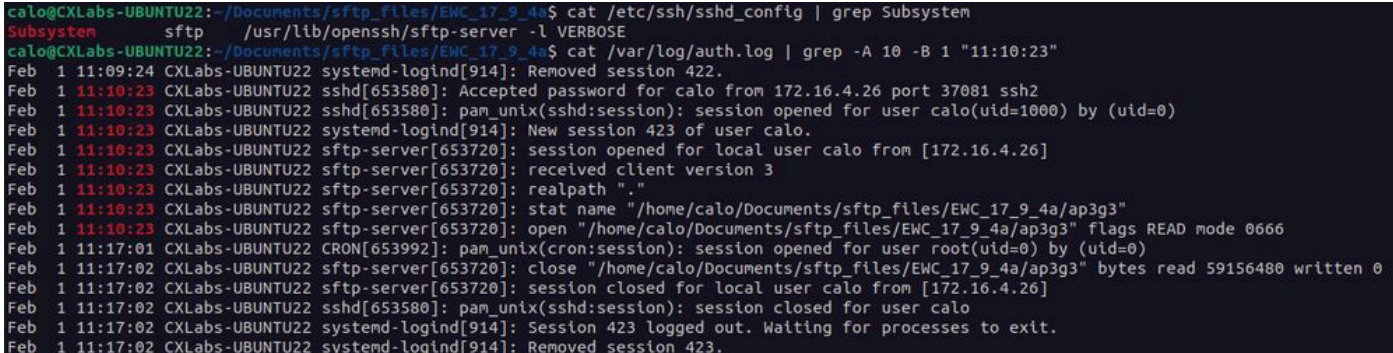

SFTP Log activiteit en configuratie in Ubuntu.

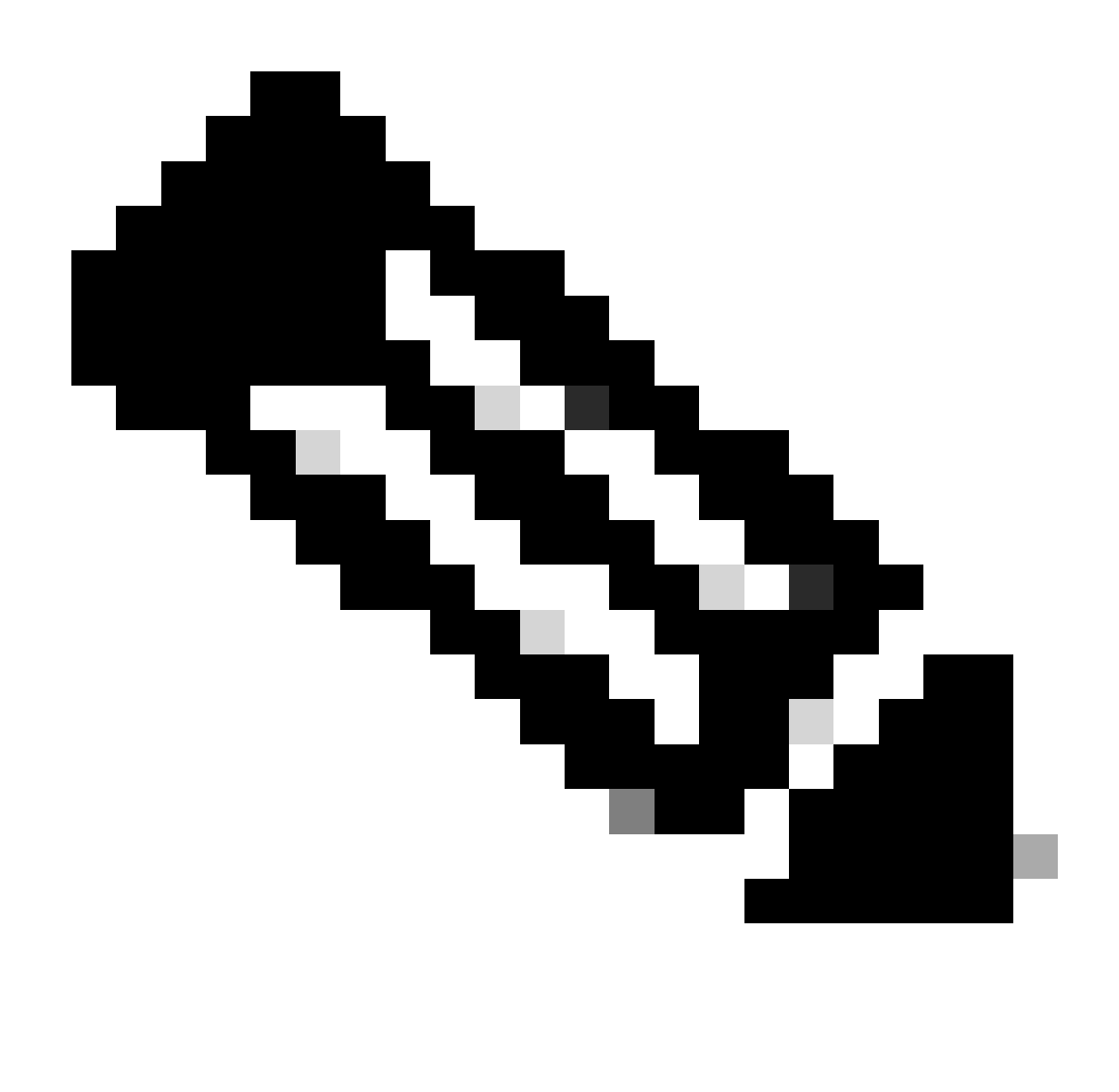

Opmerking: het apparaat dat verbinding maakt met de SFTP-server is de EWC, niet de AP die om de afbeelding vraagt. Dit komt doordat de referenties in de EOR en niet in de AP's worden verstrekt voordat zij zich bij de EOR aansluiten. De afbeelding wordt vervolgens doorgestuurd naar het toegangspunt waar de aanvraag is ingediend.

## WLC-configuratie

In de GUI van de WLC, ga naar Beheer > Softwarebeheer > Software Upgrade. Selecteer SFTP in de vervolgkeuzelijst onder Modus en geef de informatie en referenties van uw STFTP-server.

Kies Opslaan om het downloadprofiel voor de afbeelding op te slaan en het downloaden van afbeeldingen mogelijk te maken voor nieuwe AP's die zich bij het EWC-netwerk aansluiten of klik op Opslaan & downloaden om onmiddellijk het downloadproces op alle AP's, inclusief het EWCtoegangspunt, te starten.

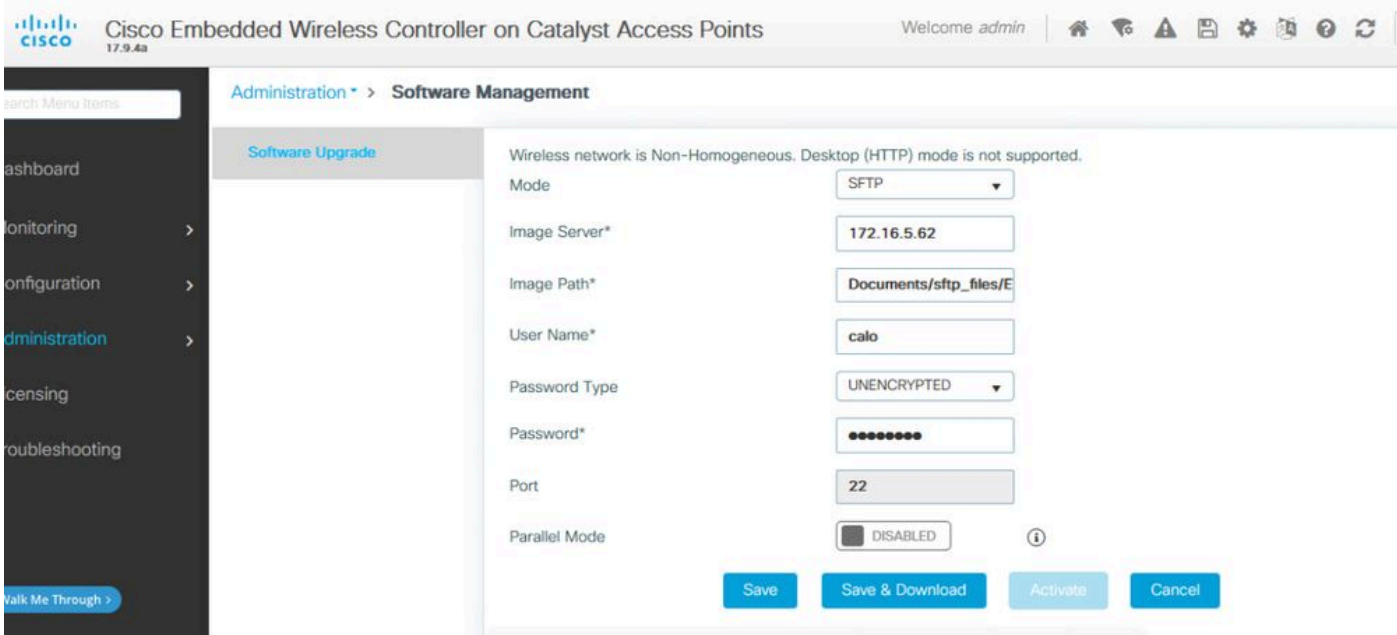

SFTP-configuratie in de GUI

### CLI-configuratie:

```
9120-EWC(config)#wireless profile image-download default
9120-EWC(config-wireless-image-download-profile)#image-download-mode sftp
9120-EWC(config-wireless-image-download-profile-sftp)#sftp-image-server <SFTP-Server>
9120-EWC(config-wireless-image-download-profile-sftp)#sftp-image-path <path>
9120-EWC(config-wireless-image-download-profile-sftp)#sftp-username <user>
9120-EWC(config-wireless-image-download-profile-sftp)#sftp-password 0 <password>
```
# Verifiëren

De CAPWAP State Machine logt de APs stroom in zoals u normaal zou verwachten voor een ander AP Image Download proces.

### <#root>

```
[*01/30/2024 21:41:35.1120] CAPWAP State: Image Data
[*01/30/2024 21:41:35.1130] AP image version 17.3.3.26 backup 8.10.130.0, Controller 17.9.4.27
[*01/30/2024 21:41:35.1130] Version does not match.
[*01/30/2024 21:41:35.1130] Request to close the file..
[*01/30/2024 21:41:35.1130] wtpOpenImgFile: image file closed, dcb->fd set to -1.
[*01/30/2024 21:41:35.2040] status 'upgrade.sh: Script called with args:[PRECHECK]'
[*01/30/2024 21:41:35.3020] do PRECHECK, part2 is active part
[*01/30/2024 21:41:35.3350] status 'upgrade.sh: Cleanup tmp files ...'
[*01/30/2024 21:41:35.4620] status 'upgrade.sh: /tmp space: OK available 96064, required 50000 '
[*01/30/2024 21:41:35.4630] wtpOpenImgFile: request ap1g8, local /tmp/part.tar
```
[\*01/30/2024 21:41:35.4630] wtpOpenImgFile: open (/tmp/part.tar) image file success [\*01/30/2024 21:41:35.4630] Using fd(37559296) for image writing to file(/tmp/part.tar)

**[\*01/30/2024 21:41:35.4650] Image Data Request sent to 172.16.4.26, fileName [ap1g8], replicaStatus 1**

[\*01/30/2024 21:41:35.4690] Image Data Response from 172.16.4.26 [\*01/30/2024 21:41:35.4690] AC accepted previous sent request with result code: 0 [\*01/30/2024 21:41:35.4760] <.......................................Discarding msg CAPWAP\_WTP\_EVENT\_REQUEST(type 9) in CAPWAP state: Image Data(10).  $[*01/30/2024 21:41:50.6190]$  .......... [\*01/30/2024 21:41:54.7060] ..............................................Discarding msg CAPWAP\_WTP\_EVENT\_REQUEST(type 9) in CAPWAP state: Image Data(10).  $\[1*01/30/2024 \ 21:42:14.0820] \dots \]$ [\*01/30/2024 21:42:15.5860] Discarding msg CAPWAP\_WTP\_EVENT\_REQUEST(type 9) in CAPWAP state: Image Data [\*01/30/2024 21:42:15.6430] ............................................. [\*01/30/2024 21:42:34.2800] ...............................Discarding msg CAPWAP\_WTP\_EVENT\_REQUEST(type 9) in CAPWAP state: Image Data(10). [\*01/30/2024 21:42:46.0420] ................... [\*01/30/2024 21:42:53.0610] .................................................. [\*01/30/2024 21:43:11.6480] ......> 70512640 bytes, 51208 msgs, 601 last [\*01/30/2024 21:43:13.3940] Last block stored, IsPre 0, WriteTaskId 0 [\*01/30/2024 21:43:13.3940] Request to close the file.. [\*01/30/2024 21:43:13.3940] wtpOpenImgFile: image file closed, dcb->fd set to -1. [\*01/30/2024 21:43:13.3940] Image transfer completed from WLC, last 1 [\*01/30/2024 21:43:13.3940] Request to close the file.. [\*01/30/2024 21:43:13.3940] wtpOpenImgFile: image file closed, dcb->fd set to -1. [\*01/30/2024 21:43:13.3950] in (CAPWAP\_MSGELE\_IMAGE\_DATA\_msg\_dec\_cb) Enabling radCfg.is\_oob\_image\_dnld\_ [\*01/30/2024 21:43:13.4190] wtp\_delayed\_event\_handle\_write\_image\_to\_storage(10): fileName ap1g8, pre 0 [\*01/30/2024 21:43:13.4190] wtp delayed event handle write image to storage(10): fileName ap1g8, pre 0 [\*01/30/2024 21:43:13.5110] status 'upgrade.sh: Script called with args:[PREDOWNLOAD]' [\*01/30/2024 21:43:13.6100] do PREDOWNLOAD, part2 is active part [\*01/30/2024 21:43:13.6420] status 'upgrade.sh: Creating before-upgrade.log' [\*01/30/2024 21:43:13.6990] status 'upgrade.sh: Start doing upgrade arg1=PREDOWNLOAD arg2= arg3= ...' [\*01/30/2024 21:43:13.8610] status 'upgrade.sh: Using image /tmp/part.tar on ax-bcm32 ...' **[\*01/30/2024 21:43:20.9990] status 'Image signing verify success.'**

In de WLC Syslog wordt de Image download gemarkeerd als Successful.

### <#root>

```
*Feb 1 17:05:37.108: %INSTALL-5-INSTALL_COMPLETED_INFO: Chassis 1 R0/0: install_engine:
```
#### **Completed install add**

 sftp://\*\*\*\*\*\*@172.16.5.62/Documents/sftp\_files/EWC\_17\_9\_4a/ap3g3 \*Feb 1 17:07:00.720: %CAPWAPAC\_SMGR\_TRACE\_MESSAGE-5-AP\_JOIN\_DISJOIN: Chassis 1 R0/0: wncd: AP-Event: AP

**Image Download Success**

## AP image downloaden

Zodra u een upgrade proces start, kunt u het AP Image Predownload proces volgen met de opdracht "show ap image" op de EWC. Als alle AP's klaar zijn met het downloaden van de afbeelding, kunt u de doelafbeelding zien in de back-upafbeelding van de AP.

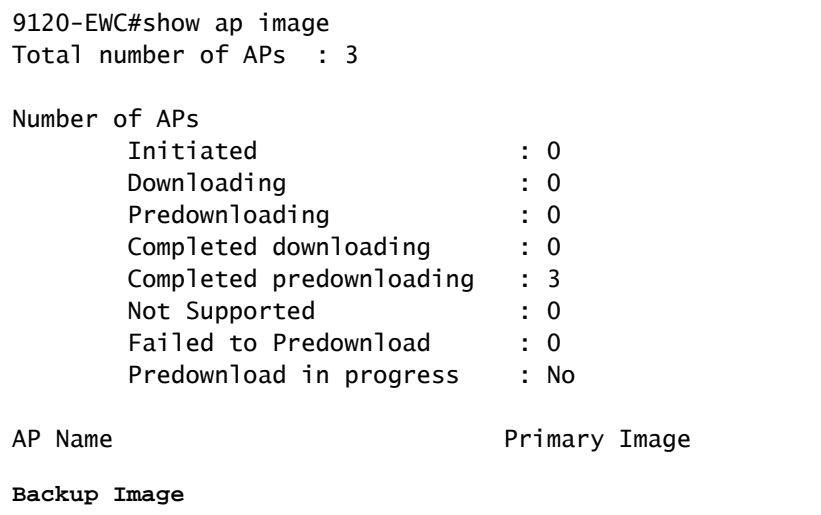

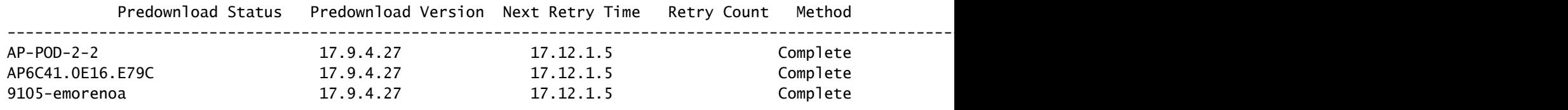

In de GUI bereikt de voortgangsbalk ook de Activeringsfase, waarbij alleen de herlading nodig is om de EAC naar de nieuwe code te ruilen.

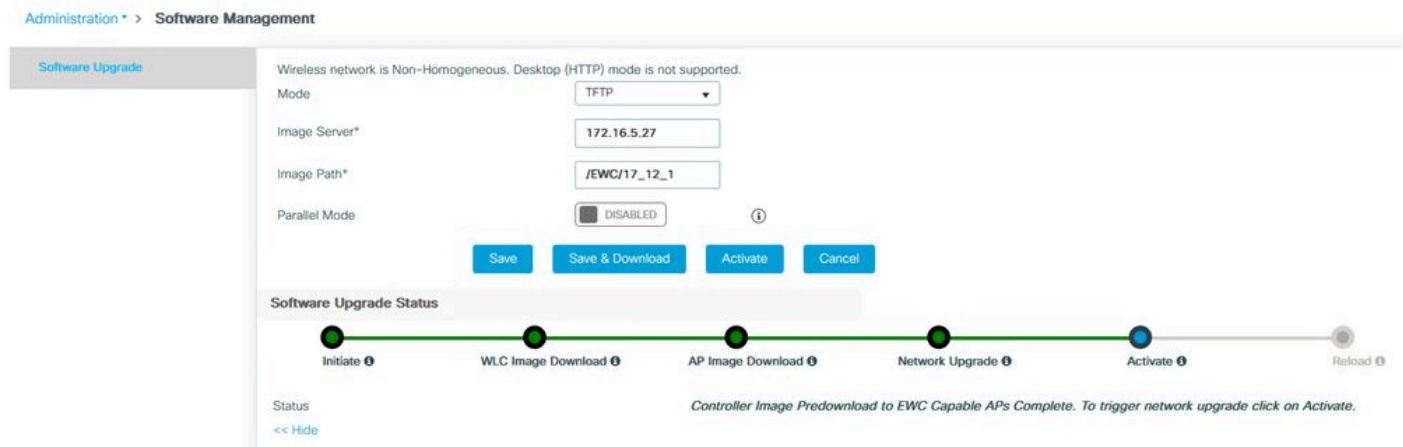

Voortgangsbalk van ECW Web UI-upgrade

## Hieronder toont de EWC de Predownload status van de AP's.

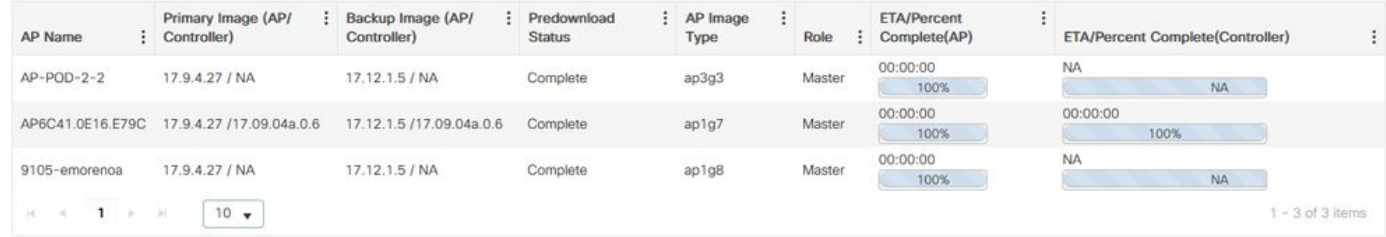

EWC Web UI APs Image Predownload Status

# Problemen oplossen

In het downloadproces van het AP-image kunt u in de CAPWAP State Machine logt in de AP zien dat de download niet kan starten.

<#root>

```
[*07/12/2023 07:41:00.7960] CAPWAP State: Image Data
[*07/12/2023 07:41:00.7970] AP image version 17.3.3.26 backup 8.10.130.0, Controller 17.9.4.27
[*07/12/2023 07:41:00.7970] Version does not match.
[*07/12/2023 07:41:00.8580] upgrade.sh: Script called with args:[PRECHECK]
[*07/12/2023 07:41:00.9540] do PRECHECK, part2 is active part
[*07/12/2023 07:41:01.0070] upgrade.sh: /tmp space: OK available 101272, required 40000 
[*07/12/2023 07:41:01.0080] wtpImgFileReadRequest: request ap1g8, local /tmp/part.tar
[*07/12/2023 07:41:01.0100] Image Data Request sent to 172.16.4.26, fileName [ap1g8], slaveStatus 0
[*07/12/2023 07:41:01.0140] Image Data Response from 172.16.4.26
[*07/12/2023 07:41:01.0140] AC accepted join request with result code: 0
[*07/12/2023 07:41:09.5930] Discarding msg CAPWAP_WTP_EVENT_REQUEST(type 9) in CAPWAP state: Image Data
[*07/12/2023 07:41:28.7700] Discarding msg CAPWAP_WTP_EVENT_REQUEST(type 9) in CAPWAP state: Image Data
[*07/12/2023 07:41:29.7500] 
[*07/12/2023 07:41:29.7500]
Going to restart CAPWAP (reason : image download cannot start)...
[*07/12/2023 07:41:29.7500] 
[*07/12/2023 07:41:29.7570] Restarting CAPWAP State Machine.
[*07/12/2023 07:41:29.7600] Image Data Request sent to 172.16.4.26, fileName [ap1g8], slaveStatus 1
[*07/12/2023 07:41:29.7970] 
[*07/12/2023 07:41:29.7970] CAPWAP State: DTLS Teardown
[*07/12/2023 07:41:29.8330] Aborting image download(0x0): Dtls cleanup, ap1g8
[*07/12/2023 07:41:29.9560] upgrade.sh: Script called with args:[ABORT]
```
[\*07/12/2023 07:41:30.0570] do ABORT, part2 is active part

[\*07/12/2023 07:41:30.1050] upgrade.sh: Cleanup tmp files ...

```
[*07/12/2023 07:41:30.1590] Discarding msg CAPWAP_WTP_EVENT_REQUEST(type 9) in CAPWAP state: DTLS Teard
```
Om te begrijpen waarom het toegangspunt het image niet kan downloaden, kunt u de Syslog in de EWC raadplegen. Het is gebruikelijk om mislukte beelddownloads te zien vanwege foutieve opgegeven paden naar de TFTP- en SFTP-servers, die correct worden weergegeven in de logbestanden:

Voor SFTP:

<#root>

```
*Feb 1 20:29:14.108: %CAPWAPAC_SMGR_TRACE_MESSAGE-5-AP_JOIN_DISJOIN: Chassis 1 R0/0: wncd: AP-Event: AP
Image Download Failed
```
\*Feb 1 20:29:17.325: %INSTALL-5-INSTALL\_START\_INFO: Chassis 1 R0/0: install\_engine: Started install add **sftp://\*\*\*\*\*\*@172.16.5.62/Documents/Wrong-Path/ap1g6**

\*Feb 1 20:29:25.730: %INSTALL-3-OPERATION\_ERROR\_MESSAGE: Chassis 1 R0/0: install\_engine:

**Failed to install\_add package sftp://\*\*\*\*\*\*@172.16.5.62/Documents/Wrong-Path/ap1g6**

, Error:

**Failed to download file sftp://\*\*\*\*\*\*@172.16.5.62/Documents/Wrong-Path/ap1g6: No such file or directory**

Voor TFTP:

#### <#root>

```
*Feb 1 20:52:08.742: %CAPWAPAC_SMGR_TRACE_MESSAGE-5-AP_JOIN_DISJOIN: Chassis 1 R0/0: wncd: AP Event: AP
```
**Image Download Failed**

\*Feb 1 20:52:11.894: %INSTALL-5-INSTALL\_START\_INFO: Chassis 1 R0/0: install\_engine: Started install add tftp://172.16.5.27/Wrong-Path/ap1g6 \*Feb 1 20:52:13.977: %INSTALL-3-OPERATION\_ERROR\_MESSAGE: Chassis 1 R0/0: install\_engine:

**Failed to install\_add package tftp://172.16.5.27/Wrong-Path/ap1g6**

, Error: Failed to download file

**tftp://172.16.5.27/Wrong-Path/ap1g6: No such file or directory**

Zorg ervoor dat uw TFTP- of SFTP-server bereikbaar is via de AP's en de EWC. Anders kan een Timed Out-logbestand in het EWC Syslog worden weergegeven.

### <#root>

\*Feb 1 20:55:03.359: %CAPWAPAC\_SMGR\_TRACE\_MESSAGE-5-AP\_JOIN\_DISJOIN: Chassis 1 R0/0: wncd: AP Event: AP

#### **Image Download Failed**

\*Feb 1 20:55:06.512: %INSTALL-5-INSTALL\_START\_INFO: Chassis 1 RO/O: install\_engine: Started install add \*Feb 1 20:55:46.579: %INSTALL-3-OPERATION\_ERROR\_MESSAGE: Chassis 1 RO/0: install\_engine: Failed to inst

**Failed to download file tftp://172.16.5.199/EWC/17\_9\_4a/ap1g6: Timed out**

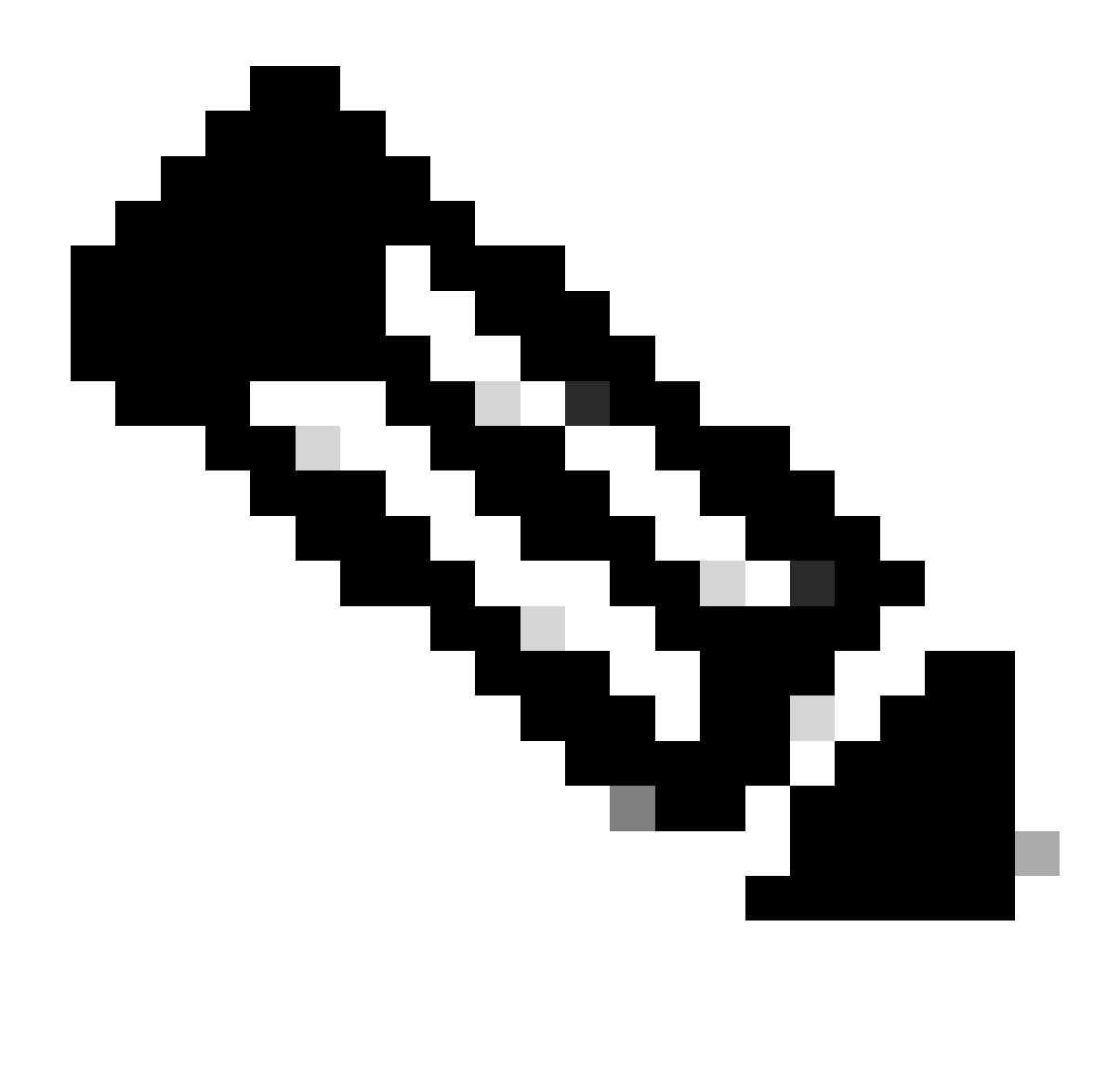

Opmerking: zorg ervoor dat UDP-poort 69 voor TFTP en TCP-poort 22 voor SFTP niet worden geblokkeerd tussen de AP's en EAC en uw TFTP- of SFTP-server.

# Gerelateerde informatie

- [Cisco ingesloten draadloze controller op Catalyst access points \(EAC\) witboek](https://www.cisco.com/c/en/us/products/collateral/wireless/embedded-wireless-controller-catalyst-access-points/white-paper-c11-743398.html)
- [Cisco ingesloten draadloze controller op Catalyst access points Gegevensblad](https://www.cisco.com/c/en/us/products/collateral/wireless/catalyst-9800-series-wireless-controllers/nb-o6-embded-wrls-cont-ds-cte-en.html)
- [Cisco ingesloten draadloze controller op Catalyst access points Veelgestelde vragen](https://www.cisco.com/c/en/us/products/collateral/wireless/catalyst-9800-series-wireless-controllers/q-and-a-c67-743152.html)
- [Begrijp het AP Join Proces met Catalyst 9800 WLC](https://www.cisco.com/c/en/us/support/docs/wireless/catalyst-9120axe-access-point/221056-understand-the-ap-join-process-with-the.html)
- [Releaseopmerkingen voor Cisco Catalyst 9800 Series draadloze LAN-controller, Cisco IOS](https://www.cisco.com/c/en/us/support/wireless/catalyst-9800-series-wireless-controllers/products-release-notes-list.html) [XE](https://www.cisco.com/c/en/us/support/wireless/catalyst-9800-series-wireless-controllers/products-release-notes-list.html)

## Over deze vertaling

Cisco heeft dit document vertaald via een combinatie van machine- en menselijke technologie om onze gebruikers wereldwijd ondersteuningscontent te bieden in hun eigen taal. Houd er rekening mee dat zelfs de beste machinevertaling niet net zo nauwkeurig is als die van een professionele vertaler. Cisco Systems, Inc. is niet aansprakelijk voor de nauwkeurigheid van deze vertalingen en raadt aan altijd het oorspronkelijke Engelstalige document (link) te raadplegen.